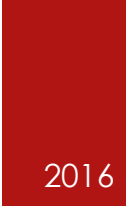

# Usability Test Plan

TEAM VOLCANO - EVALUATION ASSIGNMENT 4 JACLYN BARNES

# **CONTENTS**

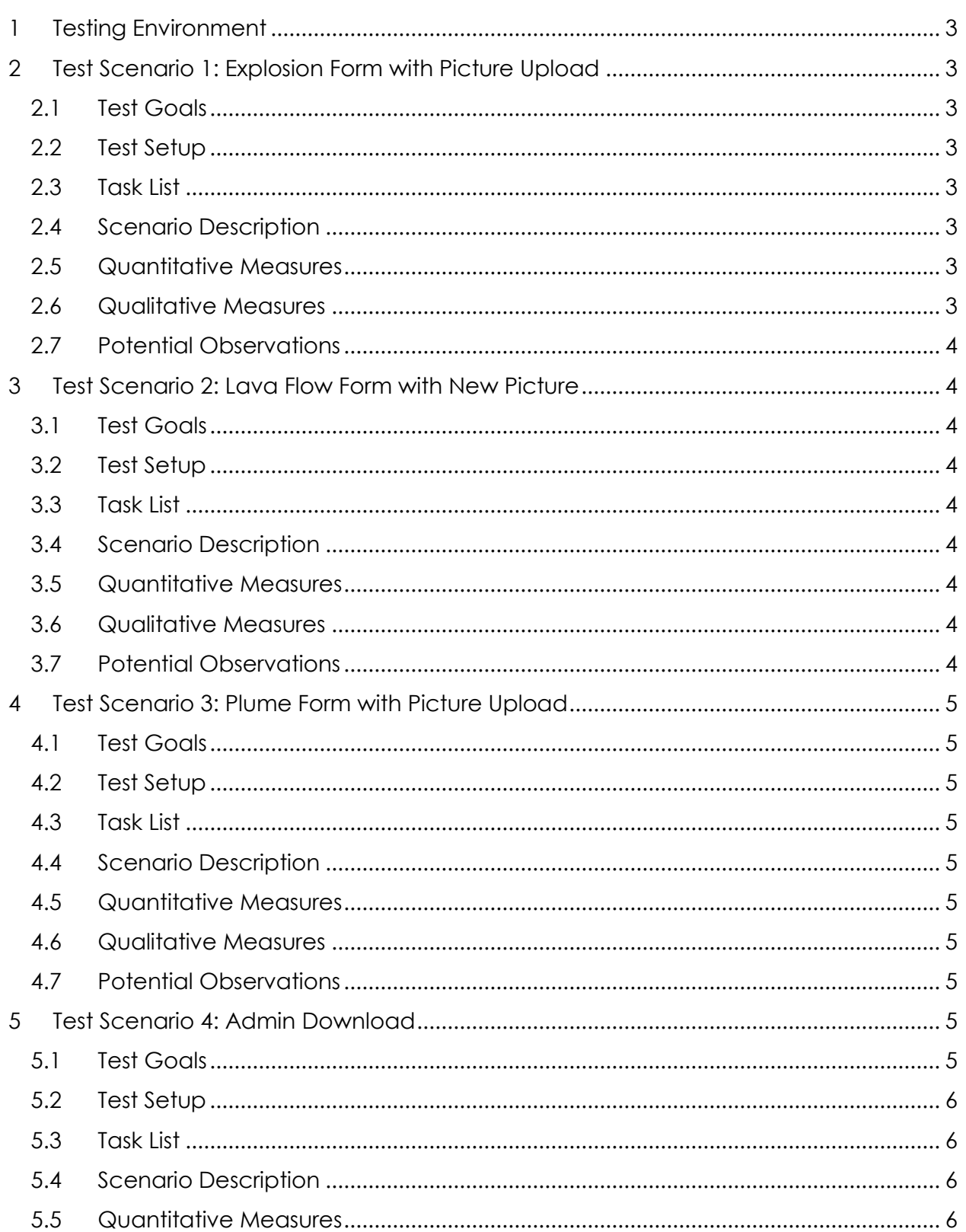

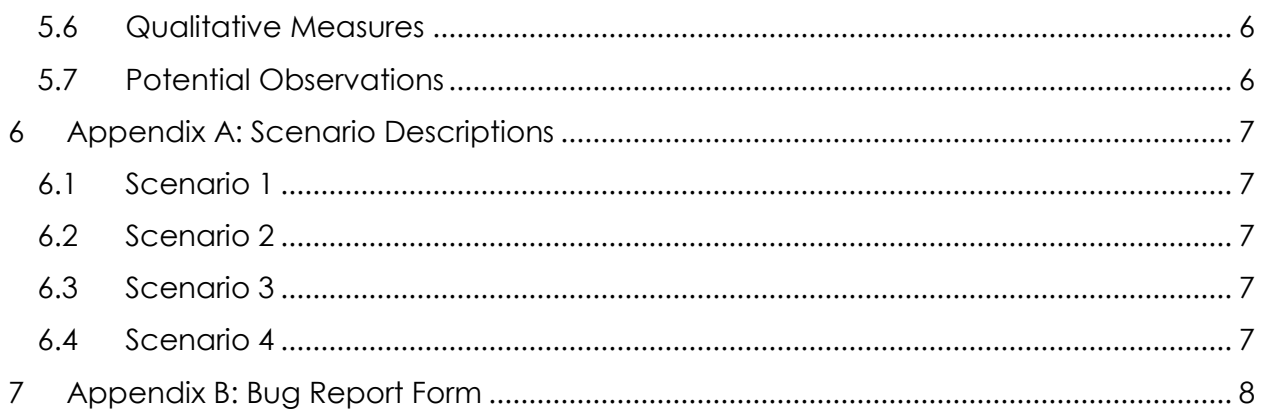

## <span id="page-3-0"></span>**1 TESTING ENVIRONMENT**

Participants will be in an office with a Motorola Moto X (2014) Android smartphone and a university computer running Linux Red Hat. All scenarios except the admin scenario will use the smartphone; the admin scenario will use the desktop. Sample photos of the volcano environment will be displayed on the Linux computer and used when the participants need to take a picture.

# <span id="page-3-1"></span>**2 TEST SCENARIO 1: EXPLOSION FORM WITH PICTURE UPLOAD**

#### <span id="page-3-2"></span>**2.1 TEST GOALS**

Verify data entry, picture upload, and navigation for the explosion form

#### <span id="page-3-3"></span>**2.2 TEST SETUP**

Have a picture of an explosion in the picture gallery on the smartphone and the browser open to the app home page

#### <span id="page-3-4"></span>**2.3 TASK LIST**

- Navigate from home page to form selection page
- Select explosion form
- Select a visible and audible explosion
- Upload picture
- Submit form

#### <span id="page-3-5"></span>**2.4 SCENARIO DESCRIPTION**

You are a tourist visiting the Guatemalan volcano Pacaya. The tour guide mentioned a website that gathers visitors observations about the volcano and you have it open on your smart phone. You've just saw and heard an explosion at the volcano and were able to take a picture. You are at a safe distance and can stay for a while. Please submit your observations.

#### <span id="page-3-6"></span>**2.5 QUANTITATIVE MEASURES**

- Timed by stopwatch app from the form selection page to submission
- Steps to completion counted
- Navigation errors counted

#### <span id="page-3-7"></span>**2.6 QUALITATIVE MEASURES**

• Analysis of post-test questions

#### <span id="page-4-0"></span>**2.7 POTENTIAL OBSERVATIONS**

- Questions asked by the participants
- Subjective observations of hesitancy operating the app

## <span id="page-4-1"></span>**3 TEST SCENARIO 2: LAVA FLOW FORM WITH NEW PICTURE**

#### <span id="page-4-2"></span>**3.1 TEST GOALS**

Verify data entry, camera app integration, and navigation for the lava flow form

#### <span id="page-4-3"></span>**3.2 TEST SETUP**

Have a picture of a lava flow displayed on the desktop and the smartphone browser open to the form selection page

#### <span id="page-4-4"></span>**3.3 TASK LIST**

- Select lava flow form
- Enter a height and width for the lava flow
- Take a picture and upload it
- Submit form

#### <span id="page-4-5"></span>**3.4 SCENARIO DESCRIPTION**

You've come across the lava flow shown here <point to desktop>. Please submit your observations with a new photo.

#### <span id="page-4-6"></span>**3.5 QUANTITATIVE MEASURES**

- Timed by stopwatch app from the form selection page to submission
- Steps to completion counted
- Navigation errors counted

#### <span id="page-4-7"></span>**3.6 QUALITATIVE MEASURES**

Analysis of post-test questions

#### <span id="page-4-8"></span>**3.7 POTENTIAL OBSERVATIONS**

- Questions asked by the participants
- Subjective observations of hesitancy operating the app

# <span id="page-5-0"></span>**4 TEST SCENARIO 3: PLUME FORM WITH PICTURE UPLOAD**

#### <span id="page-5-1"></span>**4.1 TEST GOALS**

Verify data entry, picture upload, and navigation for the plume form

#### <span id="page-5-2"></span>**4.2 TEST SETUP**

Have a picture of a plume displayed on the desktop, a photo of a plume loaded in the phone's gallery, and the smartphone browser open to the form selection page

#### <span id="page-5-3"></span>**4.3 TASK LIST**

- Select lava plume
- Enter a color for the plume and a direction
- Take a picture and upload it
- Submit form

#### <span id="page-5-4"></span>**4.4 SCENARIO DESCRIPTION**

The volcano is emitting the plume shown here <point to desktop>. Please submit your observations and upload a photo already in the gallery. Assume forward is north, right is east, etc.

#### <span id="page-5-5"></span>**4.5 QUANTITATIVE MEASURES**

- Timed by stopwatch app from the form selection page to submission
- Steps to completion counted
- Navigation errors counted

#### <span id="page-5-6"></span>**4.6 QUALITATIVE MEASURES**

• Analysis of post-test questions

#### <span id="page-5-7"></span>**4.7 POTENTIAL OBSERVATIONS**

- Questions asked by the participants
- Subjective observations of hesitancy operating the app

## <span id="page-5-8"></span>**5 TEST SCENARIO 4: ADMIN DOWNLOAD**

#### <span id="page-5-9"></span>**5.1 TEST GOALS**

Verify admin login, admin page, and CSV download

#### <span id="page-6-0"></span>**5.2 TEST SETUP**

Have the desktop browser open to the home page of the app

#### <span id="page-6-1"></span>**5.3 TASK LIST**

- Open menu
- Select admin page
- Log in
- Enter a height and width for the lava flow
- Take a picture and upload it
- Submit form

#### <span id="page-6-2"></span>**5.4 SCENARIO DESCRIPTION**

You're a scientist who wants to work with the data people have submitted about the volcano. Please log in using <credentials> and download the data.

#### <span id="page-6-3"></span>**5.5 QUANTITATIVE MEASURES**

- Timed by stopwatch app from the home page to pressing the download button
- Steps to completion counted
- Navigation errors counted

#### <span id="page-6-4"></span>**5.6 QUALITATIVE MEASURES**

Analysis of post-test questions

#### <span id="page-6-5"></span>**5.7 POTENTIAL OBSERVATIONS**

- Questions asked by the participants
- Subjective observations of hesitancy operating the app

# <span id="page-7-0"></span>**6 APPENDIX A: SCENARIO DESCRIPTIONS**

For clarity and easy reference, scenario descriptions are listed both in the scenario outlines above and here.

## <span id="page-7-1"></span>**6.1 SCENARIO 1**

You are a tourist visiting the Guatemalan volcano Pacaya. The tour guide mentioned a website that gathers visitors observations about the volcano and you have it open on your smart phone. You've just saw and heard an explosion at the volcano and were able to take a picture. You are at a safe distance and can stay for a while. Please submit your observations.

## <span id="page-7-2"></span>**6.2 SCENARIO 2**

You've come across the lava flow shown here <point to desktop>. Please submit your observations with a new photo.

## <span id="page-7-3"></span>**6.3 SCENARIO 3**

The volcano is emitting the plume shown here <point to desktop>. Please submit your observations and upload a photo already in the gallery. Assume forward is north, right is east, etc.

## <span id="page-7-4"></span>**6.4 SCENARIO 4**

You're a scientist who wants to work with the data people have submitted about the volcano. Please log in using <credentials> and download the data.

## <span id="page-8-0"></span>**7 APPENDIX B: BUG REPORT FORM**

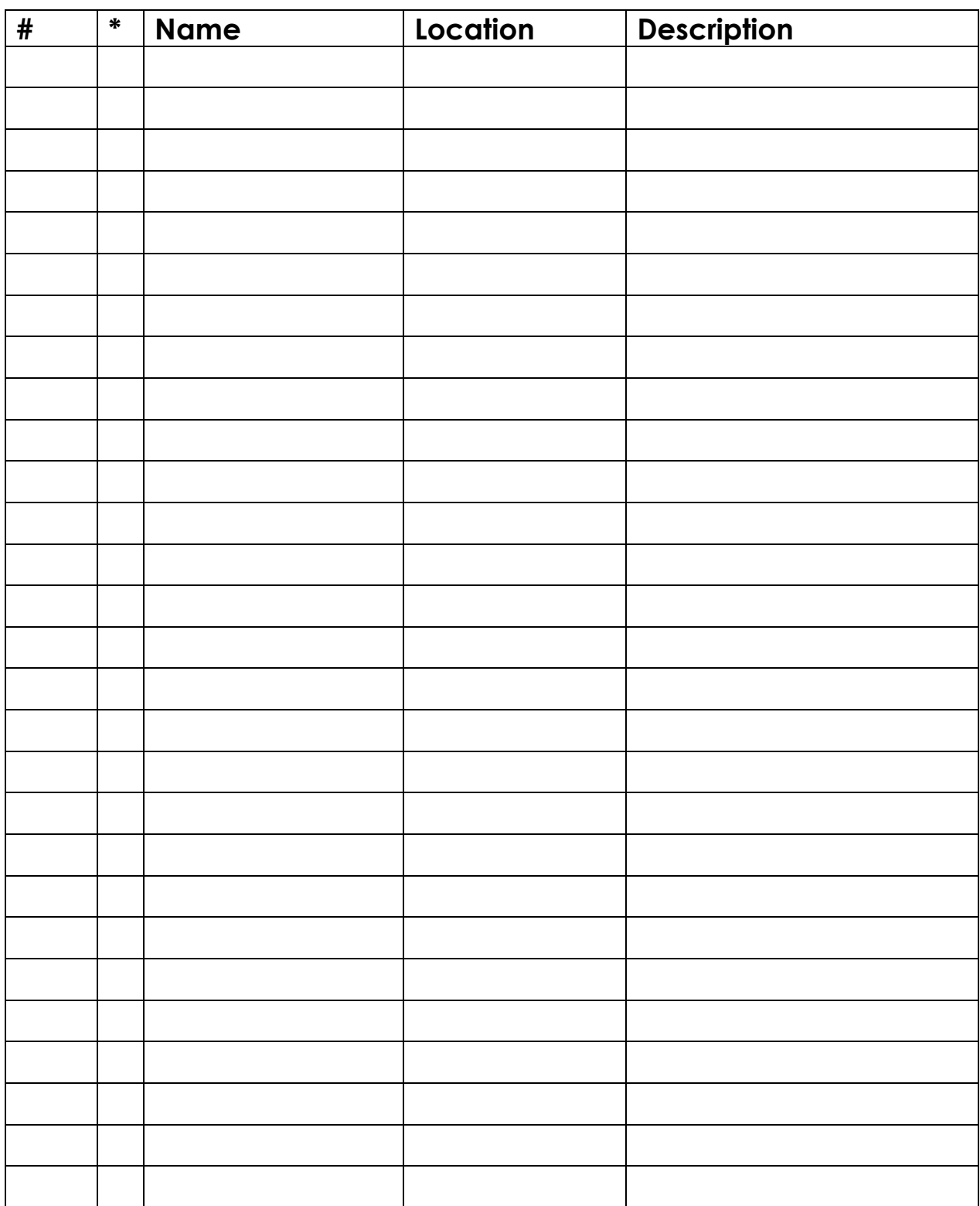